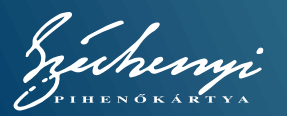

# **Széchenyi Pihenőkártya**

Internetes engedélyeztetés az MBH SZÉP Kártya szolgáltatói részére

## **Belépés**

A program használatához látogasson el az **elfogadohely.szepmkb.hu** oldalra.

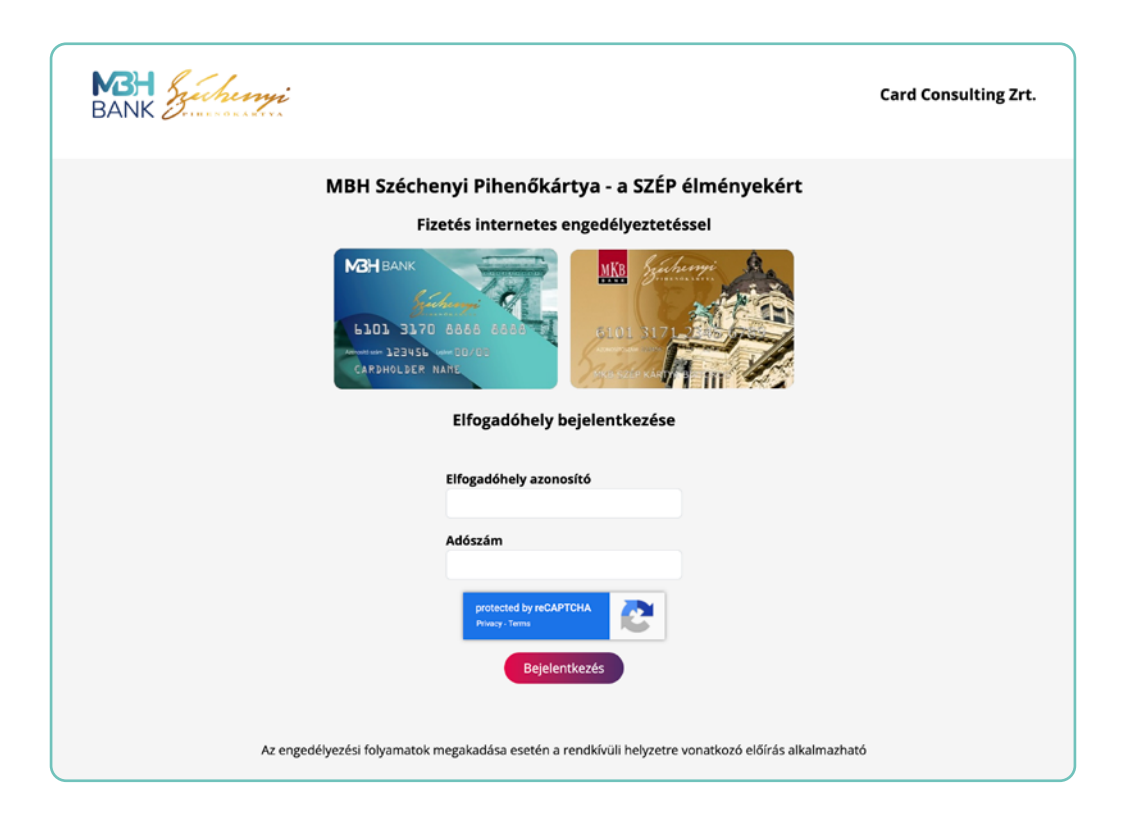

**NBH**BANK

Bejelentkezéshez adja meg **Elfogadóhely azonosítóját,** (melyet az MBH Nyugdíjpénztárt és Egészségpénztárt Kiszolgáló Kft.-vel kötött szerződésen talál) és **adószámának első 8 számjegyét.**

Bizonyos esetekben az oldal arra kérheti, hogy teljesítse a **reCHAPTCHA** ellenőrzést. Ilyenkor kérjük, kövesse a képernyőn megjelenő utasításokat.

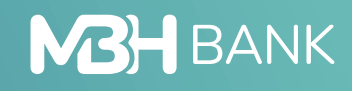

Sikeres belépés után a szolgáltatót az alábbi képernyő fogadja. Kérjük kattintson az "Engedélykérés" gombra

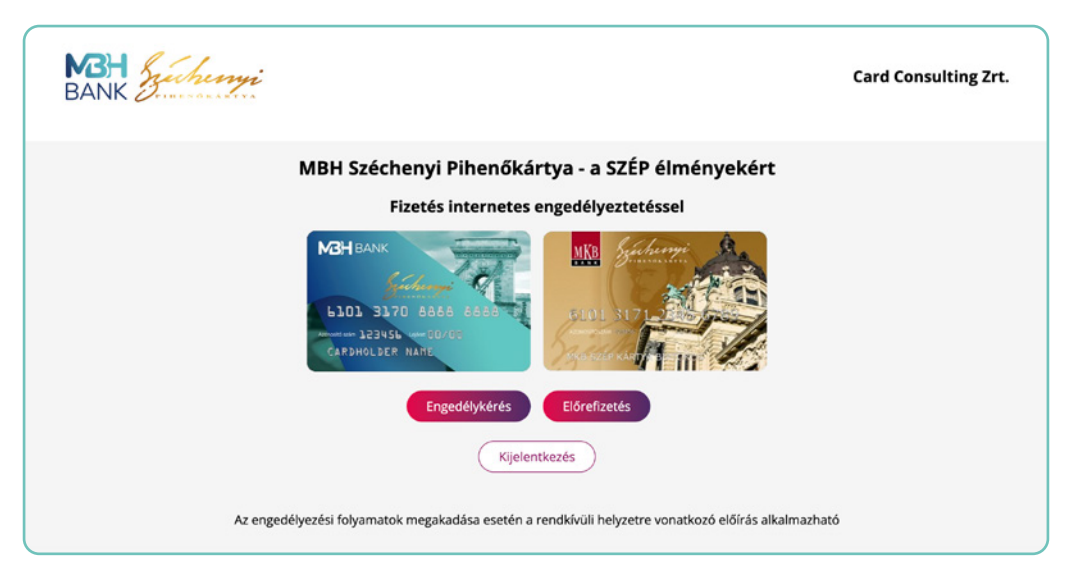

Itt láthatóak a cégadatok (kérjük, ellenőrizze), illetve az engedélyezés elindításához szükséges adatokat is itt kell megadnia.

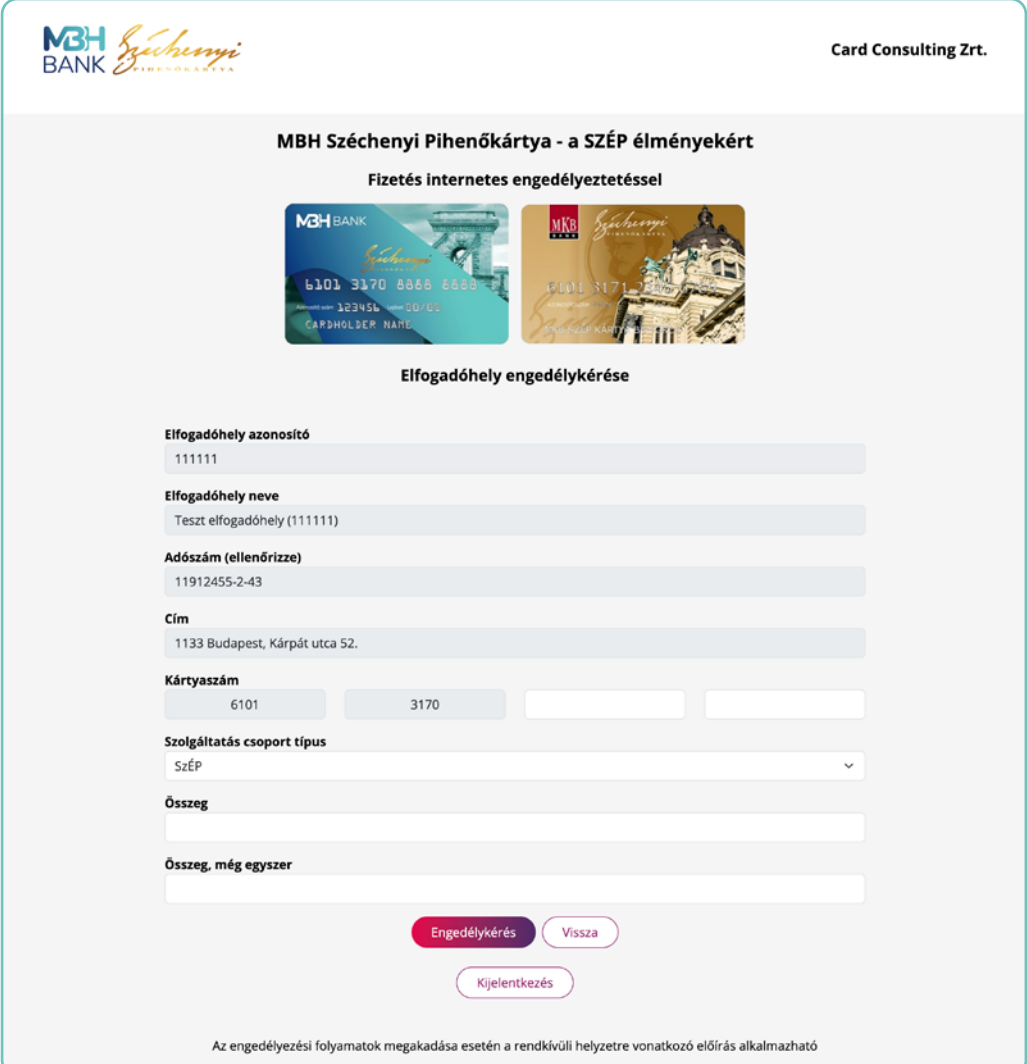

**Kártyaszám:** Adja meg a kártya utolsó 8 számjegyét.

**Szolgáltatási csoport típus:** Válassza ki a terhelendő alszámlát.

**Összeg:** Adja meg a szolgáltatás végösszegét.

**Összeg, még egyszer:** Ellenőrzésképpen adja meg a szolgáltatás vagy termék végösszegét újra.

Sikeres fizetést követően a képernyőn az **"Engedélyeztetés sikeres"** felirat és a tranzakció engedélyszáma jelenik meg.

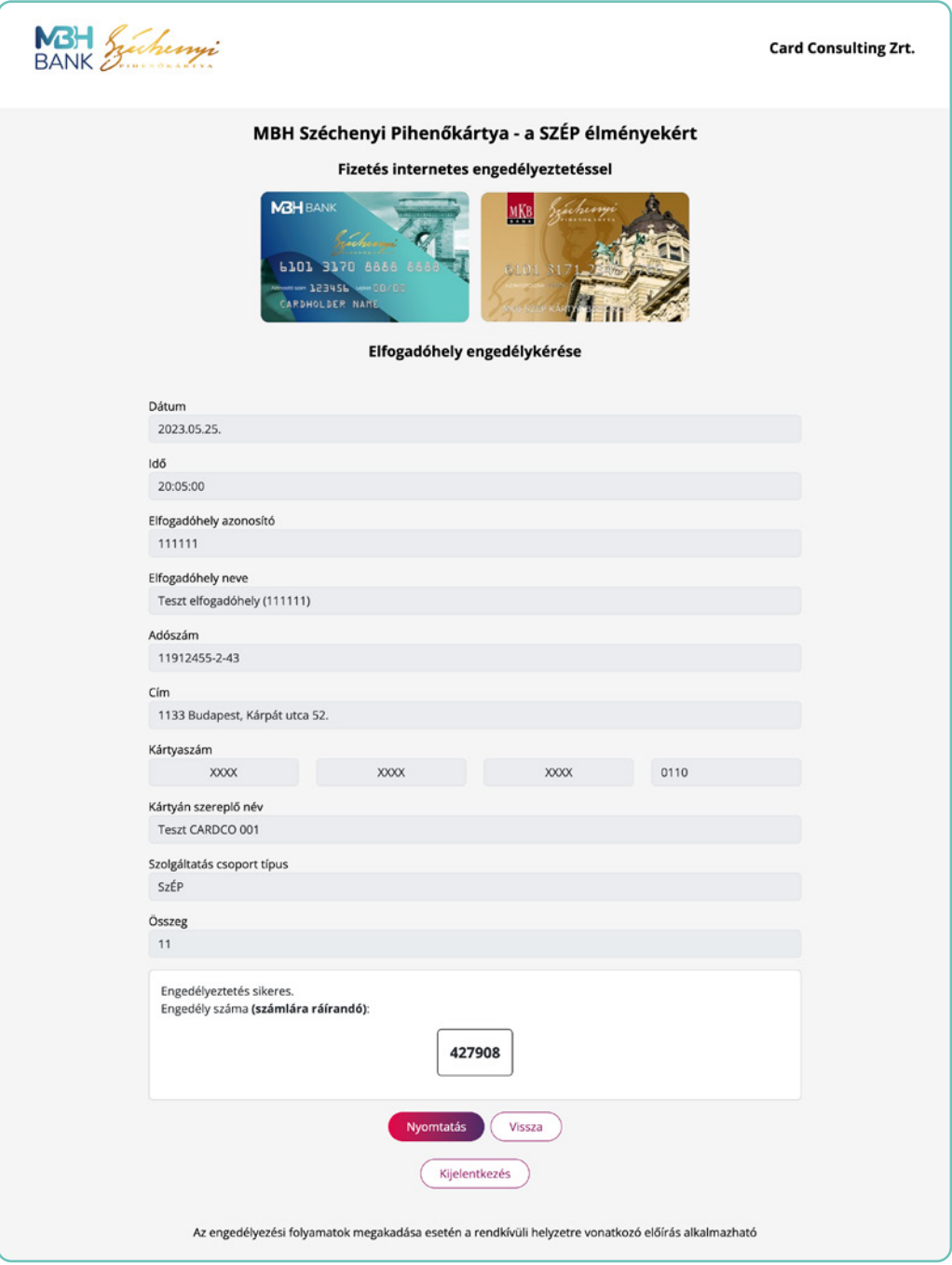

Új fizetés indításához kattintson a **"Vissza"** gombra!

# **Mi a teendő sikertelen engedélyeztetés esetén?**

#### **A rendszer a sikertelenség okáról hibaüzenetben értesít.**

### **Sikertelen engedélyeztetés esetén ellenőrizze**

- **•** a kártyaszám helyességét;
- **•** az összeg megfelelősségét;
- **•** az összeg és az ellenőrző összeg egyezőségét;
- **•** a kártya aktív állapotát vagy
- **•** a vásárlásához a megfelelő alszámlán elegendő fedezet rendelkezésre áll.

### **További információt, segítséget az alábbi elérhetőségeken kaphat:**

### **Kártyaközpont ügyeleti idejében, hétfőtől vasárnapig 8–20 óra között**

- **•** +36 1 238 0361,
- **•** +36 20 298 7009,
- **•** +36 30 931 9704,
- **•** +36 70 779 7699 telefonszámokon.
- **•** illetve az **info@cardco.hu** email címen.

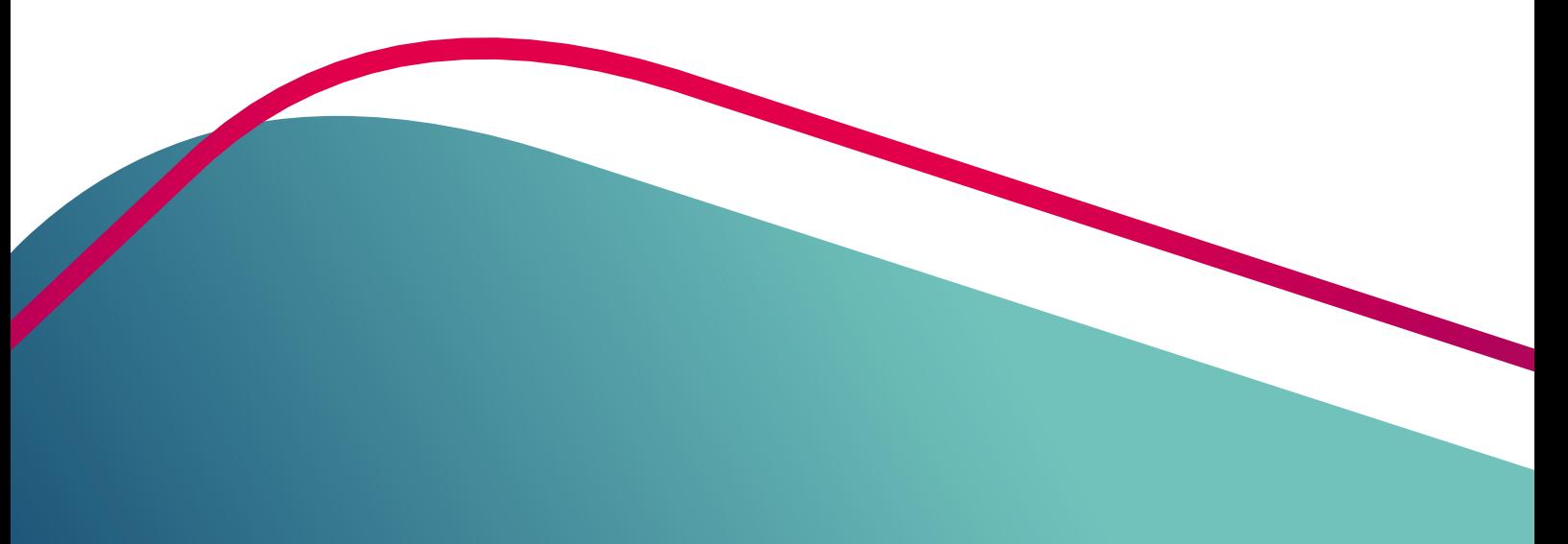

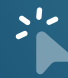

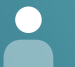

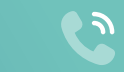